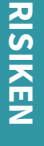

deleted." gelöscht werden. Tatsächlich werden sie aber mit einer anderen Die Bild- und Videodateien sollen nach dem Öffnen automatisch werden. Snapchat legt allerdings auch in den Richtlinien offen: Talent und Geduld wieder auf dem Endgerät aufgefunden Dateiendung versehen und können mit ein bisschen technischem Zu den Risiken gehört die Haltbarkeit der Daten. '... there may be ways to access Snaps ... even after they are

der Absender etwas davon erfährt. ermöglicht, alle ungeöffneten Snaps herunterzuladen ohne dass übergangen werden, denn es gibt eine App, die es einem unangebrachten Snaps zu verschicken. Wir empfehlen dir also keine zu persönlichen und Screenshot macht. Allerdings kann diese Hürde leicht muss und einem zusätzlich angezeigt wird, wenn jemand einen Snapchat erschwert das zwar, indem man auf das Bild tippen Außerdem kann man von deinen Snaps Screenshots machen.

i e

<u>io</u>

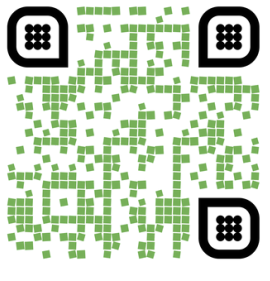

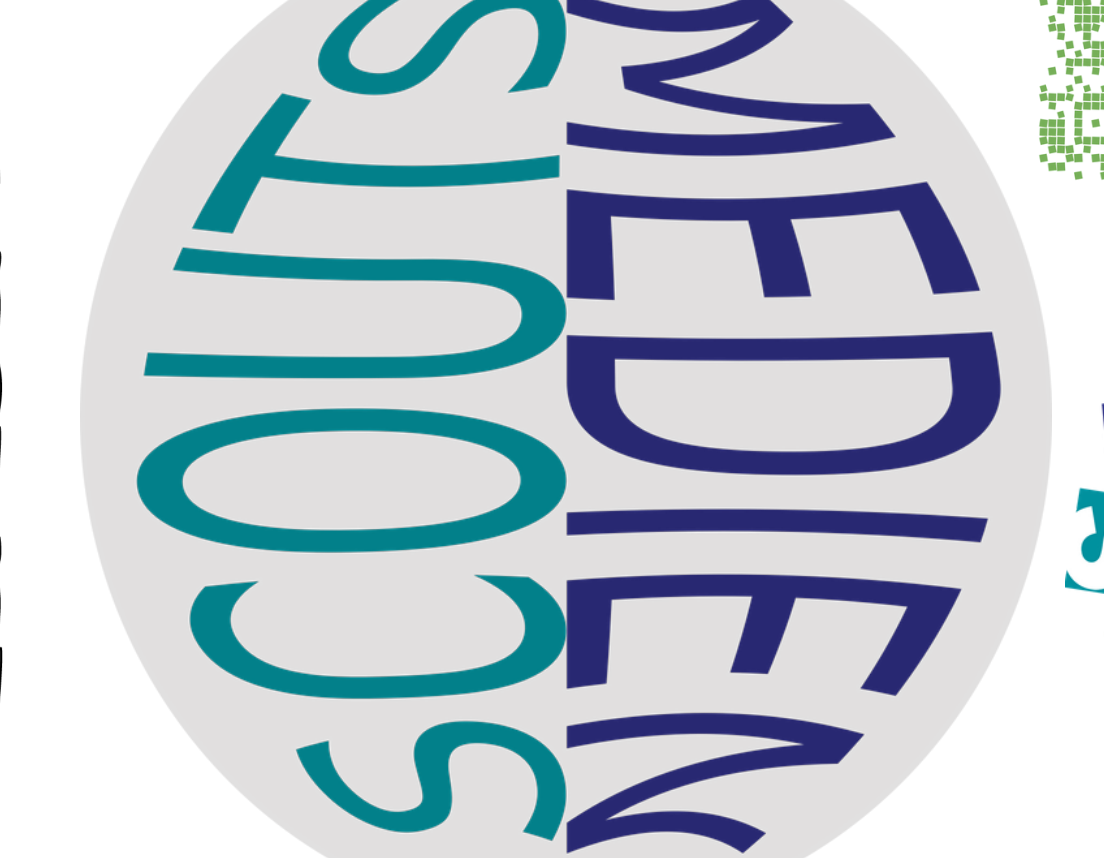

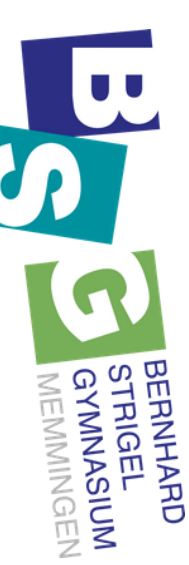

## **SNAPS EMPFANGEN**

Das gleiche gilt auch für deine Story. empfehlen dir "Meine Freunde". du einstellen, wer dich kontaktieren kann. Wir kiicke auf "Mich kontaktieren". Jetzt kannst du dies ändern möchtest, gehe auf dein Profil änderst, kann dir jeder Snaps schicken. Wenn Wenn du die Grundeinstellungen nicht Tippe dann das Zahnrad oben rechts an und

## IN VORSCHLÄGEN ANZEIGEN

dort den Haken. unter Vorschlägen finden" und entferne jetzt auf die Einstellungen. Tippe nun auf " Mich Um das zu ändern gehe auf dein Profil, dann automatisch unter den Vorschlägen angezeigt Du wirst bei anderen Snapchat -Usern

# **ÜBER HANDYNUMMERN FINDEN**

nicht änderst. deine Handynummer finden, wenn du das Deine Freunde\*innen können dich über

Einstellungen. erneut auf dein Profil, sowie auf Um diese Einstellung zu ändern, gehe

auf den Haken. Tippe nun auf "Handynummer" und klicke

### **USER MELDEN**

"melden". Klicke danach auf den Grund für seine Kontakt. Tippe auf "mehr" und nun auf melden möchtest, drücke 2 Sekunden auf unangemmesene Saps bekommst und dies Wenn du von einem deiner Kontakte

die Meldung.

## **KONTAKT LÖSCHEN**

Kontakt ist entfernt. musst du auf "löschen" tippen und der "mehr" und dann auf "Freund entfernen". Nur Kontakt für 2 Sekunden gedrückt, klicke auf Freundesliste löschen möchtest, halte den Wenn du einen deiner Kontakte aus deiner

#### STANDORT

somit auch die Snapmap. Um diese zu die Standorttreigabe zu deaktivieren. Risiken verbunden sein kann, emptehlen wir dir Freigabe deines eigenen Standortes auch mit Standort auf der Snapmap sehen. Da die "Geistmodus". Nun kann keiner mehr deinen "Meinen Standort anzeigen" und deaktivieren, tippe unter Einstellungen auf In Snapchat ist dein Standort voreingestellt und auf